**IBM Unica Optimize V8R6** 2012年5月25日

# 故障诊断指南

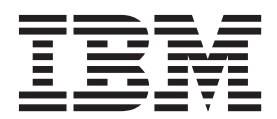

在使用本信息及其支持的产品前,请先阅读第13页的"声明"中的信息。

此版本适用于 IBM Unica Optimize V8.6.0 及所有后续发行版和修订版, 直到在新版本中另有声明为止。

## 目录

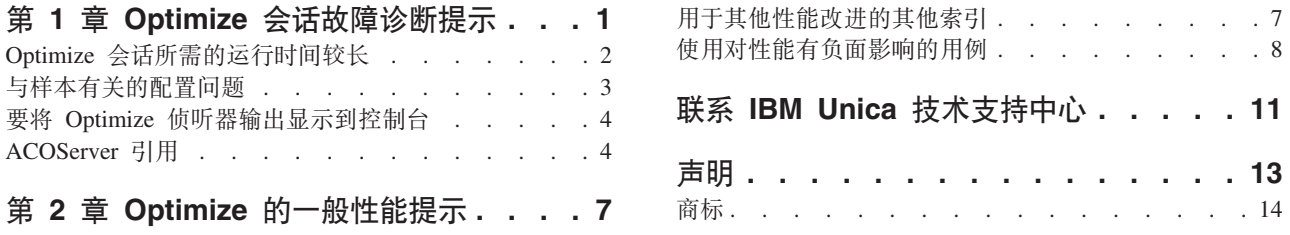

## <span id="page-4-0"></span>第 1 章 Optimize 会话故障诊断提示

通过从会话日志中获取详细信息, 可以解决您在 Optimize 会话中可能碰到的许多问题。 然后,您可以修正标识的特定问题。

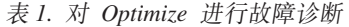

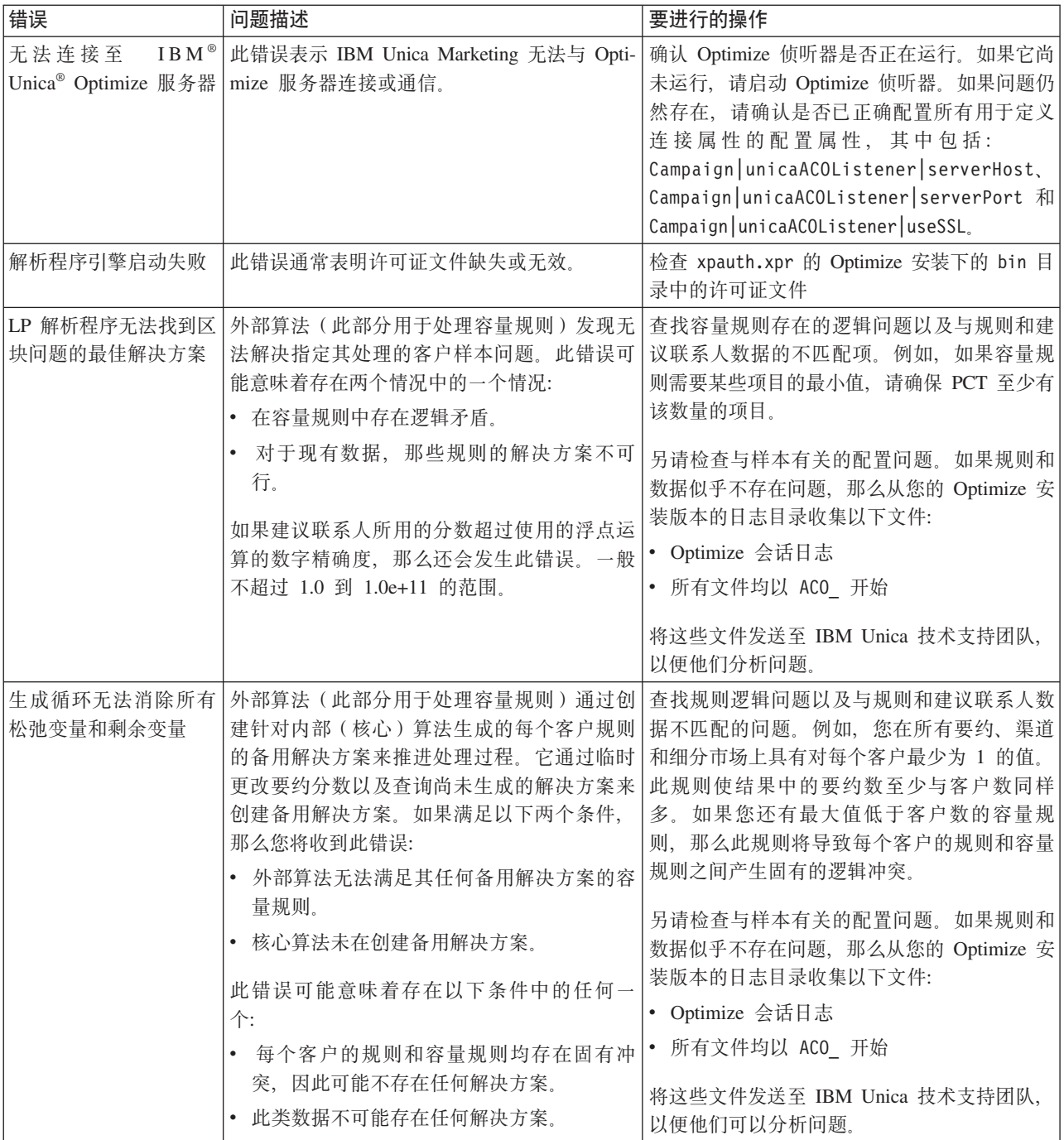

<span id="page-5-0"></span>表 1. 对 Optimize 进行故障诊断 (续)

| 错误                         | 问题描述                                                                                                    | 要进行的操作                                                                                                    |
|----------------------------|----------------------------------------------------------------------------------------------------|----------------------------------------------------------------------------------------------------|
| 无法处理的客户                    | 当每个会话运行结束时, 存在一些用于汇总结<br>果的日志条目。其中一个条目是"无法处理的客<br>户总数"。此错误表示对于所示客户数的每个客<br>户的规则, 找不到解决方案。在发生此错误<br>时, 这不是不可恢复的错误。结果是"无法处理<br>"的客户不会收到要约。<br>通过将<br>Optimize logging enableBailoutLogging 属性<br>设置为 TRUE, 您可以在 Optimize 服务器日志目<br>录中, 您可以获得逗号分隔值 (CSV) 格式的单<br>独文件, 其中包含无法处理的客户的详细信<br>息。此文件是 unprocessables 10-digit-<br>$s$ ession-ID.csv<br>并位于<br>OptimizeInstallationDirectory/partition/<br>partition[n]/logs 目录。 | 出现无法处理的客户是因为此规则和数据使得<br>无法获得解决方案, 或算法超过用于解决问题<br>的备用解决方案数。备用解决方案数由会话级<br>的高级设置和配置属性中的<br>Optimize   Algorithm Tuning  <br>MaxAlternativesPerCustomerEvaluated 属性配<br>置。将此属性值设置为更高的数将降低客户无<br>法处理的可能性(假定这不是本来就无法解<br>决)。但是, 当发生此情况时, 它还会使性能<br>牺牲更高。 |
| 无要约<br>向初始计数表提供的大          | 如果特定客户没有收到要约,那么这不一定是<br>错误。除非在每个客户规则中找到每个客户的<br>最小值, 否则只要未违反任何规则且综合分数<br>已达最高, 那么拒绝某些客户的所有要约就是<br>非常合法的。 当在给定规则下不存在合法的要<br>约组合或者当客户无法处理时, 错误可能还会<br>带来副作用。<br> 未定义渠道要约属性值。                                                                                                    | 检查以下情况:<br>• 在规则中是否存在每个客户的最小值<br>• 确保在给定规则下所有组合均合法<br>是否存在任何无法处理的客户<br>您必须定义一些渠道要约属性值。                                                                                                    |
| 小无效。(1,0): 代码 5:<br>内部错误 5 |                                                                                                    |                                                                                                    |

## **Optimize a0yhDKP1dO\$**

如果您认定 Optimize 会话所需的运行时间过长, 那么可以遵循以下提供的故障诊断步 骤。

## 开始前

- 1. 确保在运行时未启用 Optimize|Debug|ExtraVerbose, 因为此设置会导致运行缓慢。 检查会话级的高级设置和配置属性。
- 2. 确保您使用并正确配置 DB 装入程序。
- 3. 如果您将时间间隔与您的规则一起使用, 请确保对您的受众级别的联系历史记录表 建立索引。
- 4. 将 Optimize Logging loggingLevels 设置为 MEDIUM 或 LOW。检查会话级的高 级设置和配置属性。

## **KPa0TzICZJOoODe`DU>**

在遵循 『开始前』 中的步骤执行后, 如果您的 Optimize 会话需要较长时间运行, 那 么您需要收集详细信息以进行分析。

<span id="page-6-0"></span>运行会话以在启用 HIGH 或 ALL 设置时生成清洁的 Optimize 服务器日志。在会话运 行过程中, 请勿访问任何 Optimize 报告, 因为此操作会将数据添加到日志, 从而造成 困扰。由于您要收集详细的日志数据、因此该会话所需的运行时间可能较长。在收集 清洁的日志后, 请记得将 Optimize Logging loggingLevels 重置为 MEDIUM 或 LOW.

当您有生成的日志时,您应检查两个事项:

- 访问数据库以设置会话所需数据所用的时间量。
- 处理客户样本(区块)所用的时间量。

#### 如何检查访问数据库所用的时间量

通过使用您生成的清洁的日志, 遵循以下步骤来了解 Optimize 为设置会话所需的数据 而访问数据库所需的时间。

- 1. 在 Optimize 服务器日志中, 搜索字符串: LRE 起始区块: 0
- 2. 获取此条目的时间戳记、并从中减去日志中首个条目的时间戳记。两者之差就是为 设置运行会话所需数据而访问数据库所用的时间量。

如果该值似乎太高,请查看构成日志部分 ( 在 LRE 起始区块: 0 前 ) 的查询开始和 结束的时间戳记, 以标识耗时过长的查询。

3. 然后, 与处理其他任何数据库性能问题一样, 采用相同的方式对耗时过长的任务进 行故障诊断。

### 如何检查处理客户样本(区块)所用的时间量

通过使用您生成的清洁的日志、遵循以下步骤来了解 Optimize 需要多长时间来处理客 户样本。

在 Optimize 服务器日志中, 从与运行线程已终止相匹配的行的时间戳记中减去与 LRE 起始区块: 0 相匹配的行的时间戳记。

此日志条目将告诉您在占用 CPU 最多的优化部分中所用的总时间量。如果此操作正占 用成块的时间,那么您可以通过查看区块迭代来更好地了解目前的工作情况。

通过迭代执行以下步骤,可找到每个区块的最佳解决方案:

- 1. 将一组分数应用到该区块中的要约
- 2. 通过使用核心算法、为区块中的客户查找具有那些分数的最佳解决方案。
- 3. 使用外部算法中的结果来查找新的分数集以进行尝试。

Optimize 每次应用一个分数集,它将此计为一个区块迭代。在占用 CPU 最多的部分中 所用的时间量与每个区块的平均迭代数大致成比例。

## 与样本有关的配置问题

要在处理大量数据时不牺牲结果的质量,并同时在可接受的时间量内获得结果, 那么要 满足会话中有关建议联系人组成的某些要求。

Optimize 所用的其中一项策略是将建议的联系人数据细分为与客户数量大致相等的随机 子集。然后它独立地优化这些各个样本的建议联系人。如果您的硬件已配置并支持多 个线索、那么将并行处理这些客户样本。

<span id="page-7-0"></span>有一类问题可导致错误或非最佳的结果, 这是客户样本方法的副作用。通过将 PCT 中 的客户数除以配置参数 Optimize|AlgorithmTuning| CustomerSampleSize 的值来确定 会话运行所用的客户样本数。重要的是存在与每个容量规则相匹配的足够多的建议联 系人, 以便相对于容量规则使用的每个功能, 每个随机客户样本在统计上均类似。

例如, 假定我们有 1 百万客户, 并且配置的客户样本大小为 1000。此配置表示我们有 1000 个客户样本。设想我们将容量规则设置如下: 最少 1 封电子邮件, 最多 5000 封 电子邮件。在此示例中,Optimize 将接受此规则约束并对其进行修改以在所有客户样本 中广泛采用该规则。在此示例中,最多 5000 封电子邮件的约束将除以样本数,从而按 最多 5 封电子邮件的约束来处理每个样本。但是,对于最少 1 封电子邮件的约束,我 们将如何处理?我们不能对每个样本要求最少 1/1000 封电子邮件 !

我们改为按最少 1 封电子邮件约束来处理随机挑选的一个样本,而其他 999 个样本则 按没有最少电子邮件约束来处理。除非使用电子邮件的建议联系人不够多,无法确保 所有 1000 个样本均能至少获得一封电子邮件,否则此过程运行一切良好。如果建议的 联系人仅包含 500 个使用电子邮件的联系人,那么特定样本含有电子邮件的可能性将小 于 50%。这意味着, 即使对建议联系人设有最少 500 次联系, 您面临会话退出但有错 的可能性也仍在 50% 以上, 因为无法达到最少次数。为避免出现此情况, 应相对于样 本数,较好地表示容量规则中使用的任何功能。

## **-**<br>要将 Optimize 侦听器输出显示到控制台

有时在调试问题或配置性能时, 它可能对于在控制台窗口中查看 Optimize 侦听器的输 出有用。

- 1. 打开位于 Optimize 安装目录下 bin 目录中的 Optimize 侦听器文件 ACOServer.bat (Windows) 或 ACOServer.sh (UNIX), 以进行编辑。
- 2. 要将 Optimize 服务器输出显示到控制台, 请保留以下行:
	- ACOserver.bat: unica aolsnr (在第 44 行附近)
	- ACOserver.sh: unica aolsnr (在第 160 行附近)
- 3. 保存并关闭文件。

要不将 Optimize 服务器输出显示到控制台, 请执行以下操作:

- Windows: 将 Optimize 侦听器配置为 Windows 服务。
- UNIX: 在 ACOServer.sh 中使用以下行 (缺省值): unica\_aolsnr > /dev/null &

## **ACOServer** 引用

如果在安全期间出现复杂情况或者您移动数据库安装,那么您可能需要手动配置 Optimize 侦听器。

用于启动或停止 Optimize 侦听器的脚本是位于您的 Optimize 安装版本的 bin 目录中 的 ACOServer.bat (Windows) 或 ACOServer.sh (UNIX) 文件。

有关编辑 Optimize 侦听器以在控制台中显示状态的指示信息,请参阅『要将 Optimize 侦听器输出显示到控制台。。

表 2. ACOServer 脚本引用

| 设置                   | 描述                                                                                                    |
|----------------------|----------------------------------------------------------------------------------------------------|
| <b>OPTIMIZE HOME</b> | Optimize 安装目录的完整路径                                                                                                    |
| CAMPAIGN_HOME        | Campaign 安装目录的完整路径。如果在单独的主机上安装<br>Campaign, 那么必须装载 CAMPAIGN HOME 目录 (UNIX) 或将其<br>映射为网络驱动器 (Windows) 并必须指定完整的路径。将此目<br>录配置为具有执行许可权。                                                                                                    |
| <b>ORACLE_HOME</b>   | 如果使用 Oracle 数据库, 那么将其设置为您的 Oracle 主目录                                                                                                    |
| <b>ORACLE LIB</b>    | 仅限 UNIX - 如果使用 Oracle 数据库, 那么将其设置为 Oracle<br>lib 目录。该值通常为 64 位安装版本中的 \$ORACLE_HOME/<br>lib 和 32 位安装版本的 \$ORACLE_HOME/lib32。                                                                                                    |
| DB2_INSTANCE_DIR     | 仅限 UNIX。如果使用 DB2® 数据库, 那么将其设置为 DB2<br>实例目录脚本的路径。                                                                                                    |
| UNICA_ACSYSENCODING  | 如果在您的用户名中有中文、日文或韩文 (CJK) 字符, 那么必<br>须将环境变量 UNICA ACSYSENCODING 设置为等于 UTF-8, 以便<br>Optimize 会话运行且没有错误。<br>您可以在 Optimize 侦听器文件中设置 UNICA ACSYSENCODING。<br>Optimize 侦听器文件 ACOServer.bat (Windows) 或<br>ACOServer.sh (UNIX) 位于 Optimize 安装版本的 bin 目录中。                                                                                                    |
|                      | ACOServer.bat - 要为其用户名中含有 CJK 字符的用户设置变<br>量, 请删除对 set UNICA ACSYSENCODING=UTF-8 行的注释。要<br>为其用户名中没有 CJK 字符的用户配置 Optimize 侦听器, 请<br>对 set UNICA ACSYSENCODING=UTF-8 行添加注释。<br>ACOServer.sh - 要为其用户名中含有 CJK 字符的用户设置变<br>量, 请删除对 UNICA ACSYSENCODING=UTF-8 行和 export<br>UNICA ACSYSENCODING 行的注释。要为其用户名中不含 CJK 字<br>符的用户配置<br>Optimize 侦听器, 请对<br>set<br>UNICA ACSYSENCODING=UTF-8 行和 export UNICA ACSYSENCODING<br>行添加注释。 |
|                      | 您必须在新的命令提示符中停止并重新启动 Optimize 侦听器以<br>便使这些更改生效。                                                                                                    |

## <span id="page-10-0"></span>经第 2 章 Optimize 的一般性能提示

如果您关注性能, 那么请在进行数据或配置决策时记住以下要点。

- 一般而言, 在占用 IO 最多的数据设置和占用 CPU 最多的部分中, 处理较大的 PCT 比处理较小的 PCT 需要更长的时间。
- 每个客户的建议联系人数较大将使核心算法更难在占用 CPU 最多的部分进行处理。
- Optimize|AlgorithmTuning|CustomerSampleSize 较大的值比较小的值占用更多的内 存和更长的时间来占用最多 CPU 进行处理。由于较大的值可以带来更好的结果, 因 此在此处需要进行权衡。此外,更小的值还会更有可能碰到与样本有关的配置问 题。检查会话级的高级设置和配置属性。
- 如果您使用规则中的时间间隔, 此时间间隔还会以两种方式增长处理时间:
- 1. 已查询联系历史记录, 并且此查询可能较慢, 因为那些表通常都较大。
- 2. 规则数乘以时间间隔需要的时间窗口数。此情况将使占用 CPU 最多的部分执行更多 的工作。

## 图 多个线程

如果以下条件为真, 那么您可以通过配置多线程来缩短占用 CPU 最多的部分的运行时 间:

- 从日志时间戳记可以看出, 大部分会话运行时间均用在占用 CPU 最多的部分。
- Optimize 服务器运行在支持以多线程进行数据密集型处理的硬件上。

## **用于其他性能改进的其他索引**

除对每个受众建立细分市场成员资格表、联系历史记录表以及联系历史记录明细表建 立索引, 以及对每个会话的 PCT、POA 和 RC 表建立索引外, 还可对其他表建立索引 以改进 Optimize 会话运行性能。

Optimize 安装程序将对这些表正确建立索引。但是, 如果您有安装或升级方面的问题, 那么您可能需要手动对这些表建立索引。

您需要建立索引的特定表和列将取决于 IBM Unica Campaign 和 Optimize 的安装和配 置以及您所使用的特定数据和特定优化规则。下表列有要建立索引的表和列,这已改 讲许多实例的性能。

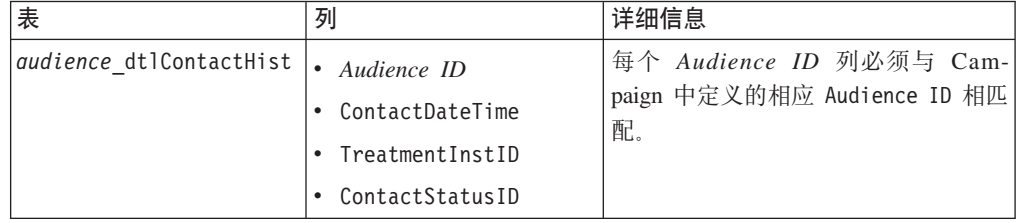

<span id="page-11-0"></span>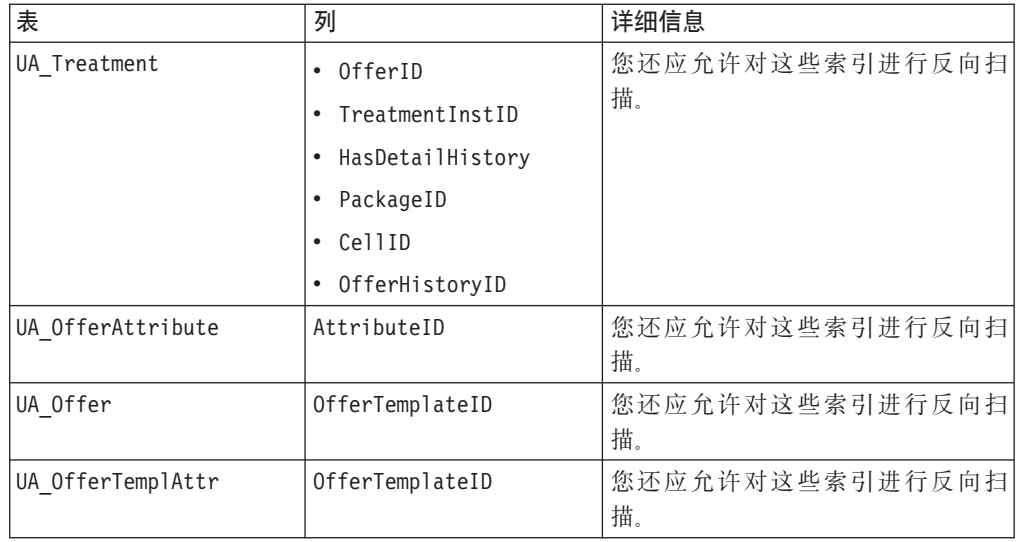

## **9CTT\P:f0lDC}**

本部分列示对 Optimize 的性能有负面影响的不同用例。

### 具有使用要约版本的规则的智能要约列表

如果您使用智能要约列表并且此列表具有使用要约版本的规则、那么在占用 IO 最多的 数据设置部分中还用到其他查询。如果列表中的要约数目较大,并且每个要约的属性 数目也较大,那么可能需要较长的时间来运行这些查询。

## **每个客户样本的迭代的高最大值**

使用 Optimize|AlgorithmTuning|MaxIterationsPerCustomerSample 属性可以配置要对 每个客户样本使用的最大迭代数。检查会话级的高级设置和配置属性。

客户样本可能不会达到此限制、具体取决于规则和数据。高值将确保最高级的结果最 优性、但是往往使用更大的迭代数对最优性所带来的改进尚不足以证明牺牲性能是值 得的。通常、五次迭代将获得可接受程度的最优性、并且以往很少出现需要大量迭代 的情况。

要分析客户样本的迭代行为、请在 Optimize 日志中搜索字符串迭代: 。此日志条目后 接数字, 指示它是哪个迭代。每个区块以迭代 1 开始, 然后算出总数。如果您获取日志 中每个迭代数的计数,并使用此结果构建柱状图,那么它将有助于您查看目前的工作 情况。

## **O\_D^(&mDM'}**

另一个主要性能因素是无法处理的客户数。如果 Optimize|AlgorithmTuning|MaxAlternativesPerCustomerEvaluated 属性的值是一个较 大的数(大约超过 100), 那么当无法处理某客户时, 时间牺牲会较高。

当您具有许多无法处理的客户时, 请查找规则或数据中的逻辑错误。但是, 获取某些 针对每个客户的解决方案所需的时间可能会较长(特别是当每个客户有大量建议交易

时)。如果是这样,那么可能最好将 MaxAlternativesPerCustomerEvaluated 参数的值 降低,将接受更多无法处理的客户作为改进性能的权宜之计。

在 Optimize V7.5.3 及更高版本中, 有更多详细的日志记录以显示对每个客户样本评估 的备用解决方案的最小数、最大数和平均数。

### **解析程序子例程调用**

如果使用每个客户规则的特定组合、那么在某些情况中可能会出现较大的性能牺牲。 当至少存在一个每个客户的最小/最大交易数的规则且最小约束不为零、并与一个或多 个数据包规则合并使用时, 可能出现此情况。

注: 在比 7.5.3 更早的版本中, "A 从不与 B 一起使用"将认作此情形下的数据包规则。

除有这两个规则外,它们的范围必须重叠以便两者均应用到相同的建议交易。此外, 分数必须是这样, 数据包规则的首选解决方案将使"最小/最大"规则降至其最小值以 下。如果满足以下所有条件,那么核心算法无法以高效的方式找到最佳结果,并且必 须使用较慢的解析程序引擎调用。 当您在服务器日志中见到消息解析程序子例程参数: 时, 您会知道正出现此情况。

如果您从使用"A 从不与 B 一起使用"规则中发现性能问题、那么改进性能的最佳方式 是升级至 Optimize V7.5.3 或更高版本。

#### **V}`,Dm`iv**

如果在许多情况下分数相同, 那么在 LRE 中进行决策有时可能会变得低效。如果在服 务器日志中见到以下字符串, 那么您就会知道处于此情况: 已生成其他备用解决方 案:

要避免出现此情况,请尝试向建议的交易分配更多不同的分数。

## <span id="page-14-0"></span>联系 IBM Unica 技术支持中心

如果遇到无法通过查阅文档解决的问题, 那么贵公司的指定支持联系可致电 IBM Unica 技术支持中心。请使用此部分中的信息以确保高效并成功地解决问题。

如果您不是贵公司的指定支持联系, 请与 IBM Unica 管理员联系以了解相关信息。

### 要收集的信息

联系 IBM Unica 技术支持人员之前, 请收集以下信息:

- 有关问题性质的简短说明。
- 发生问题时看到的详细错误消息。
- 重现该问题的详细步骤。
- 相关的日志文件、会话文件、配置文件和数据文件。
- 有关产品和系统环境的信息, 可按"系统信息"所述获得。

### 系统信息

致电 IBM Unica 技术支持中心时, 可能会要求您提供有关系统环境的信息。

如果问题不妨碍登录, 则可在"关于"页面上获得大部分此类信息, 该页面提供有关所 安装的 IBM Unica 应用程序的信息。

可通过选择帮助 > 关于访问"关于"页面。如果无法访问"关于"页面, 那么可通过查看位 于每个应用程序安装目录下的 version.txt 文件, 获取任何 IBM Unica 应用程序的版 本号。

## IBM Unica 技术支持中心的联系信息

有关联系 IBM Unica 技术支持中心的方法, 请参见 IBM Unica 产品技术支持中心网 站: (http://www.unica.com/about/product-technical-support.htm)。

## <span id="page-16-0"></span>声明

本信息是为在美国提供的产品和服务而编写的。

IBM 可能在其他国家或地区不提供本文档中讨论的产品、服务或功能。有关您所在区域 当前可获得的产品和服务的信息, 请向您当地的 IBM 代表咨询。任何对 IBM 产品、 程序或服务的引用并非意在明示或暗示只能使用 IBM 的产品、程序或服务。只要不侵 犯 IBM 的知识产权,任何同等功能的产品、程序或服务都可以代替 IBM 产品、程序 或服务。但是, 评估和验证任何非 IBM 产品、程序或服务, 则由用户自行负责。

IBM 可能已拥有或正在申请与本文档主题有关的各项专利。提供本文档并未授予用户使 用这些专利的任何许可。您可以以书面形式将许可查询寄往:

IBM Director of Licensing IBM Corporation North Castle Drive Armonk, NY 10504-1785 U.S.A.

有关双字节 (DBCS) 信息的许可查询,请与您所在国家或地区的 IBM 知识产权部门联 系, 或以书面方式将查询寄往:

Intellectual Property Licensing Legal and Intellectual Property Law IBM Japan Ltd. 1623-14, Shimotsuruma, Yamato-shi Kanagawa 242-8502 Japan

本条款不适用英国或任何这样的条款与当地法律不一致的国家或地区: International Business Machines Corporation"按现状"提供本出版物, 不附有任何种类的(无论是明示的还 是暗含的)保证,包括但不限于暗含的有关非侵权、适销和适用于某种特定用途的保 证。某些国家或地区在某些交易中不允许免除明示或暗含的保证。因此本条款可能不 适用于您。

本信息中可能包含技术方面不够准确的地方或印刷错误。此处的信息将定期更改;这 些更改将编入本资料的新版本中。IBM 可以随时对本资料中描述的产品和/或程序进行改 进和/或更改,而不另行通知。

本信息中对非 IBM web 站点的任何引用都只是为了方便起见才提供的,不以任何方式 充当对那些 web 站点的保证。那些 Web 站点中的资料不是本 IBM 产品资料的一部 分, 使用那些 Web 站点带来的风险将由您自行承担。

IBM 可以按它认为适当的任何方式使用或分发您所提供的任何信息而无须对您承担任何 责任。

本程序的被许可方如果要了解有关程序的信息以达到如下目的: (i) 允许在独立创建的程 序和其他程序(包括本程序)之间进行信息交换, 以及(ii) 允许对已经交换的信息进行 相互使用, 请与下列地址联系:

<span id="page-17-0"></span>IBM Corporation 170 Tracer Lane Waltham, MA 02451 U.S.A.

只要遵守适当的条件和条款, 包括某些情形下的一定数量的付费, 都可获得这方面的 信息。

本文档中描述的许可程序及其所有可用的许可资料均由 IBM 依据 IBM 客户协议、IBM 国际软件许可协议或任何同等协议中的条款提供。

此处包含的任何性能数据都是在受控环境中测得的。因此,在其他操作环境中获得的 数据可能会有明显的不同。有些测量可能是在开发级的系统上进行的,因此不保证与 一般可用系统上进行的测量结果相同。此外、有些测量是通过推算而估算的、实际结 果可能会有差异。本文档的用户应当验证其特定环境的适用数据。

涉及非 IBM 产品的信息可从这些产品的供应商、其出版说明或其他可公开获得的资料 中获取。IBM 没有对这些产品进行测试, 也无法确认其性能的精确性、兼容性或任何其 他关于非 IBM 产品的声明。有关非 IBM 产品性能的问题应当向这些产品的供应商提 出。

所有关于 IBM 未来方向或意向的声明都可随时变更或收回, 而不另行通知, 它们仅仅 表示了目标和意愿而已。

所显示的所有 IBM 的价格均是 IBM 当前的建议零售价,可随时更改,而不另行通知。 经销商的价格可能会有所不同。

本信息包含在日常业务操作中使用的数据和报告的示例。为了尽可能完整地说明这些 示例,示例中可能会包括个人、公司、品牌和产品的名称。所有这些名字都是虚构 的,若现实生活中实际业务企业使用的名字和地址与此相似,纯属巧合。

版权许可:

本信息包括源语言形式的样本应用程序,这些样本说明不同操作平台上的编程方法。 如果是为按照在编写样本程序的操作平台上的应用程序编程接口 (API) 进行应用程序的 开发、使用、经销或分发为目的,您可以任何形式对这些样本程序进行复制、修改、 分发,而无须向 IBM 付费,这些示例并未在所有条件下作全面测试。因此,IBM 不能 担保或暗示这些程序的可靠性、可维护性或功能。样本程序都是"按现状"提供的,不 附有任何种类的保证。对于因使用样本程序所引起的任何损害,IBM 概不负责。

如果您正以软拷贝格式查看本信息, 那么图片和彩色图例可能无法显示。

#### 商标

IBM、IBM 徽标和 ibm.com 是 International Business Machines Corp., 在全球许多管辖 区域的商标或注册商标。其他产品和服务名称可能是 IBM 或其他公司的商标。当前的 IBM 商标列表可在 Web 站点 www.ibm.com/legal/copytrade.shtml 上 『版权和商标信息』 部分获取。

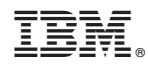

Printed in China